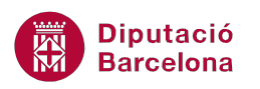

# **UNITAT IMPRIMIR LLIBRES DE TREBALL**

## **3 Imprimir títols i línies de divisió**

Ms Excel inclou la possibilitat d'imprimir tant els títols com les línies de divisió del full de càlcul.

Els títols són els rètols de columna o fila que inclouen les taules de dades. Quan es treballa amb una taula molt extensa, per defecte els títols només surten impresos a la primera pàgina, de manera que pot resultar difícil a pàgines posteriors saber a quin concepte pertany cada dada. L'opció imprimir títols permet configurar la impressió d'aquests rètols a totes les pàgines.

L'opció Línies de la quadrícula és una altra de les característiques que es poden aplicar a un full de càlcul abans d'imprimir-lo. Activant la impressió de les línies de la quadrícula s'aconseguirà imprimir la quadrícula del full de càlcul.

Cal tenir present que les línies del full de càlcul no s'imprimeixen per defecte, només ho faran si s'activa aquesta ordre. Les línies que sí s'imprimeixen sempre són les que l'usuari activa des de vores i ombrejat.

#### **En aquesta unitat es treballaran els temes següents:**

- Com imprimir títols
- Com imprimir les línies de quadrícula

#### **3.1 Imprimir títols**

Els títols són els rètols de columna o de fila que formen un full de càlcul i que poden ser impresos successivament a cada pàgina resultant.

Si treballem amb fulls de càlcul molt llargs, per exemple amb taules molt extenses, els títols només s'imprimiran a la primera pàgina i resulta complicat saber a quin concepte pertany cada dada a les pàgines següents.

Ms Excel ens permet imprimir els títols a tots els fulls sense necessitat d'escriure'ls a cadascuna de les pàgines, sinó establint-los amb una ordre.

Per imprimir els títols a les diferents pàgines d'un full de càlcul cal:

**1.** De la barra d'eines Format de pàgina de la pestanya Presentació de la pàgina, fer clic a la fletxa situada a la cantonada inferior dreta.

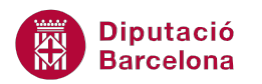

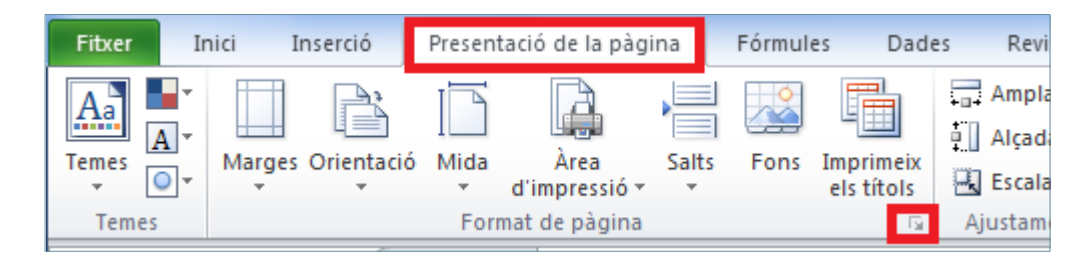

**2.** També es pot fer clic a la icona Imprimeix els títols de la barra d'icones Presentació de la pàgina.

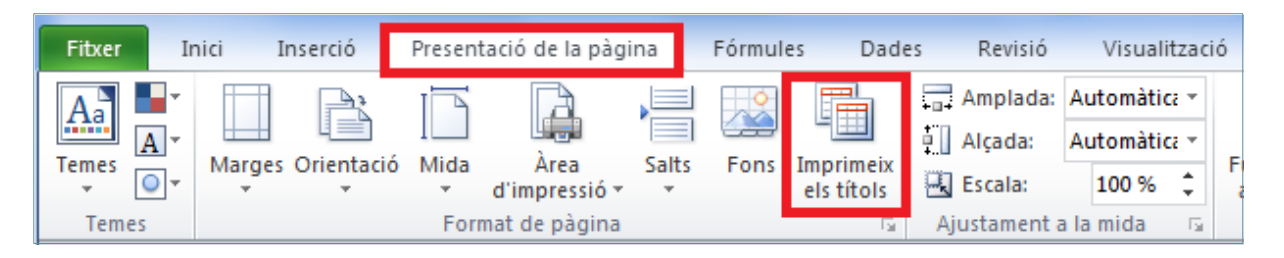

**3.** Seleccionar la fitxa Full.

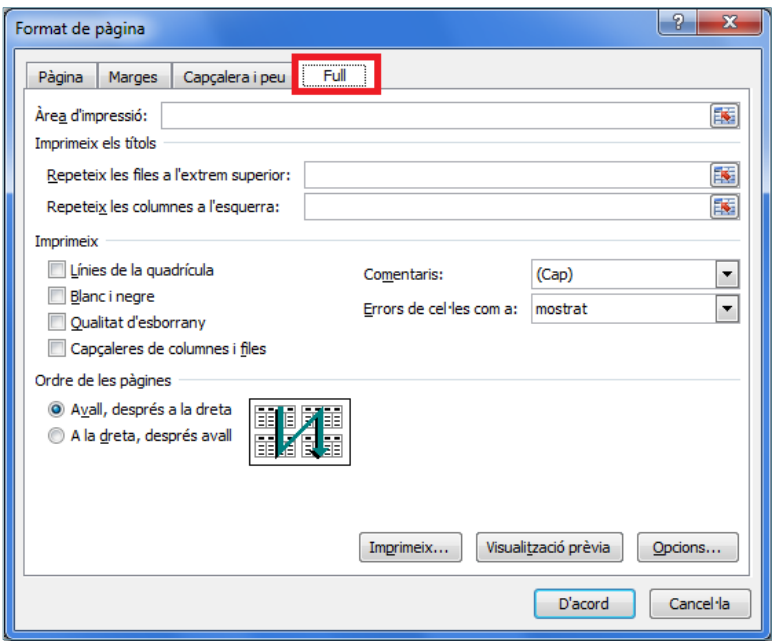

**4.** A la secció Imprimeix els títols, fer clic sobre el botó de selecció de la casella Repeteix les files a l'extrem superior.

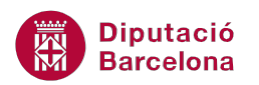

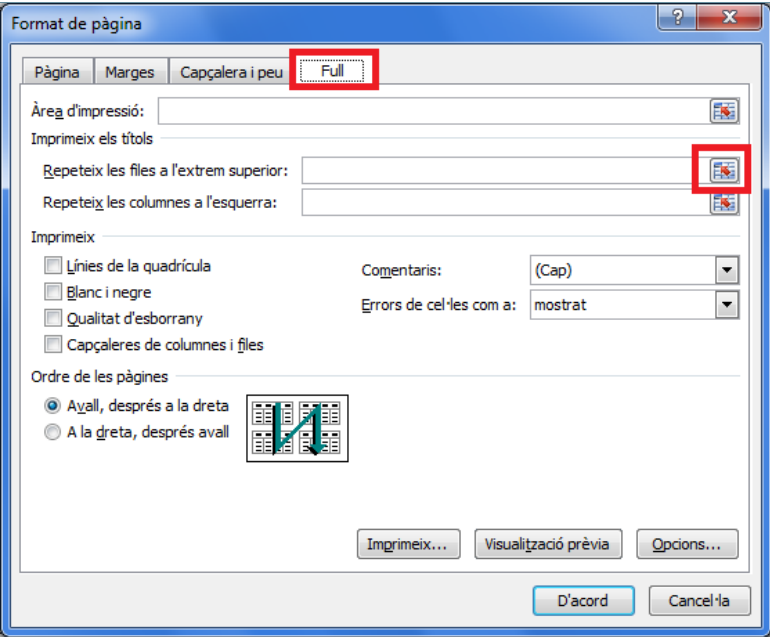

**5.** Es minimitza la finestra i apareix en pantalla el full de càlcul.

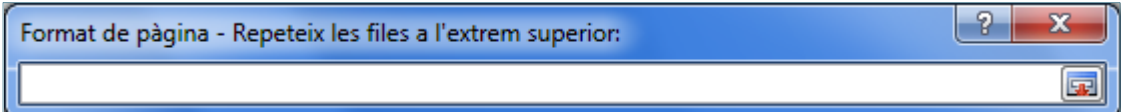

**6.** Fer clic a una cel·la del full de càlcul i observar que es selecciona tota la fila.

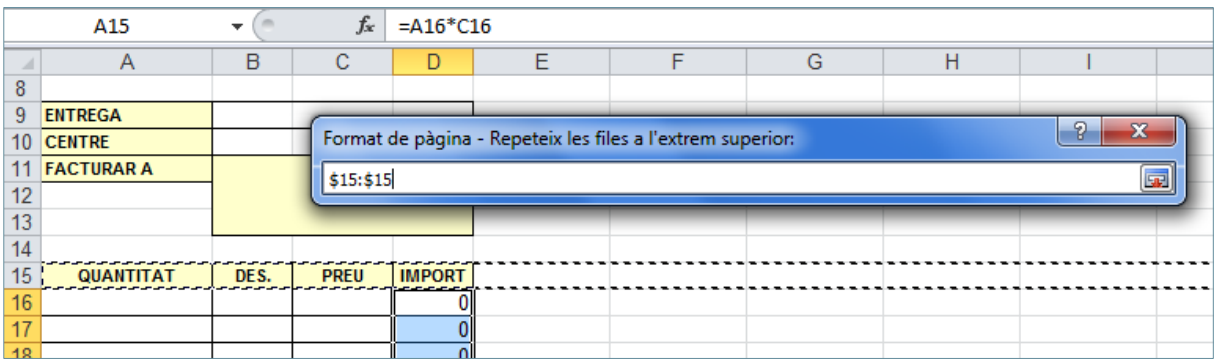

**7.** Tornar a fer clic sobre el botó de selecció per tornar a la finestra Format de pàgina i observar com a la casella Repeteix les files a l'extrem superior es mostra el rang de la fila.

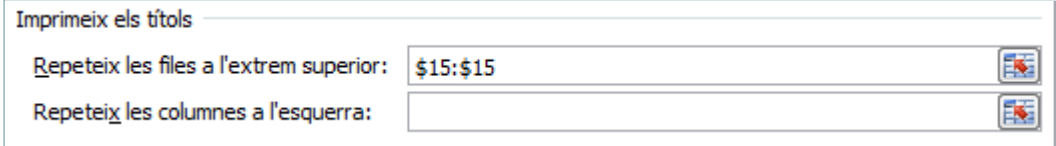

- **8.** Fer clic sobre el botó Visualització prèvia per veure el resultat.
- **9.** Fer clic a Pàgina següent per veure com a cada pàgina es mostra el mateix rètol de fila.
- **10.** Tancar la Visualització prèvia.

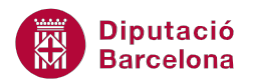

L'opció Repeteix les columnes a l'esquerra permet repetir títols verticals a cada pàgina per imprimir.

### **3.2 Imprimir línies de quadrícula**

L'opció Línies de la quadrícula és una altra de les característiques que es poden aplicar a un full de càlcul abans d'imprimir-lo. Activant la impressió de les línies de la quadrícula s'aconseguirà imprimir la quadrícula del full de càlcul.

Cal tenir present que les línies del full de càlcul no s'imprimeixen per defecte, només ho faran si s'activa aquesta ordre. Les línies que sí s'imprimeixen sempre són les que l'usuari activa des de vores i ombrejat.

Per imprimir les línies de la quadrícula de les cel·les cal:

**1.** De la barra d'eines Format de pàgina, de la pestanya Presentació de la pàgina, fer clic a la fletxa situada a la cantonada inferior dreta.

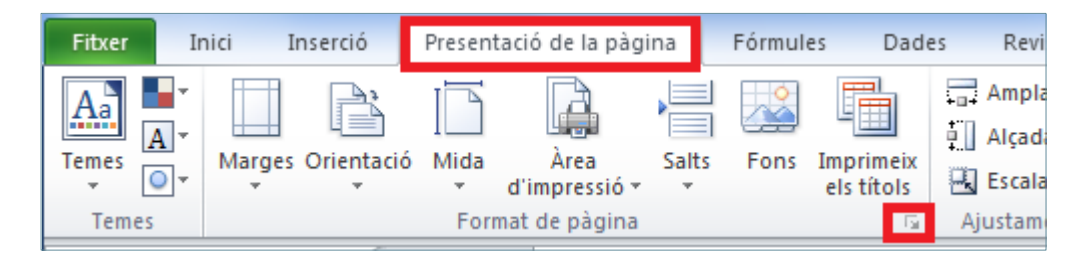

- **2.** Fer clic sobre la fitxa Full.
- **3.** A la secció Imprimeix, activar la casella d'opció Línies de la quadrícula.

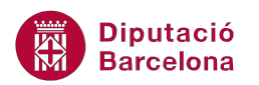

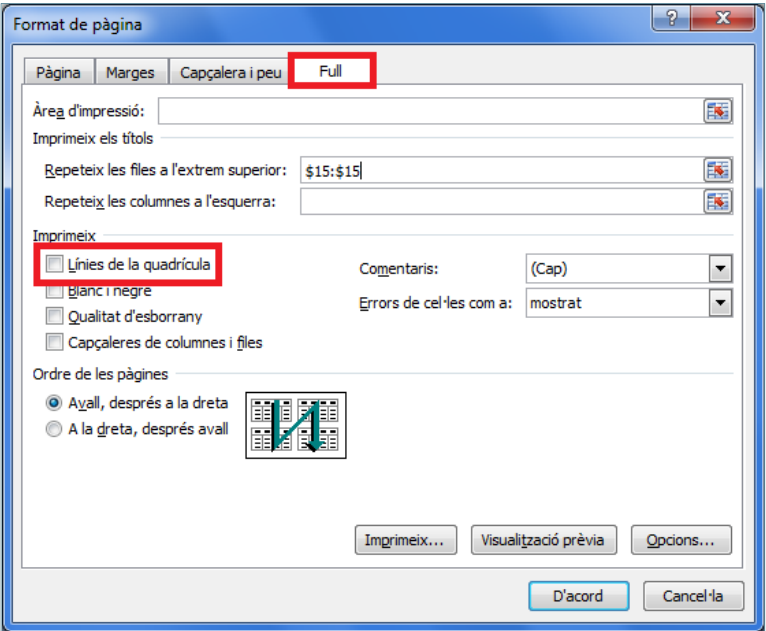

**4.** Fer clic a D'acord i observar a la Visualització prèvia que s'imprimiran les línies de divisió.

#### **3.3 Opcions de la fitxa Full**

 $\mathbb{R}$ 

A la secció Imprimir, de la fitxa Full, a banda de la casella d'opció Línies de la quadrícula es presenten altres opcions.

Quina utilitat tenen cadascuna d'elles si s'activen?:

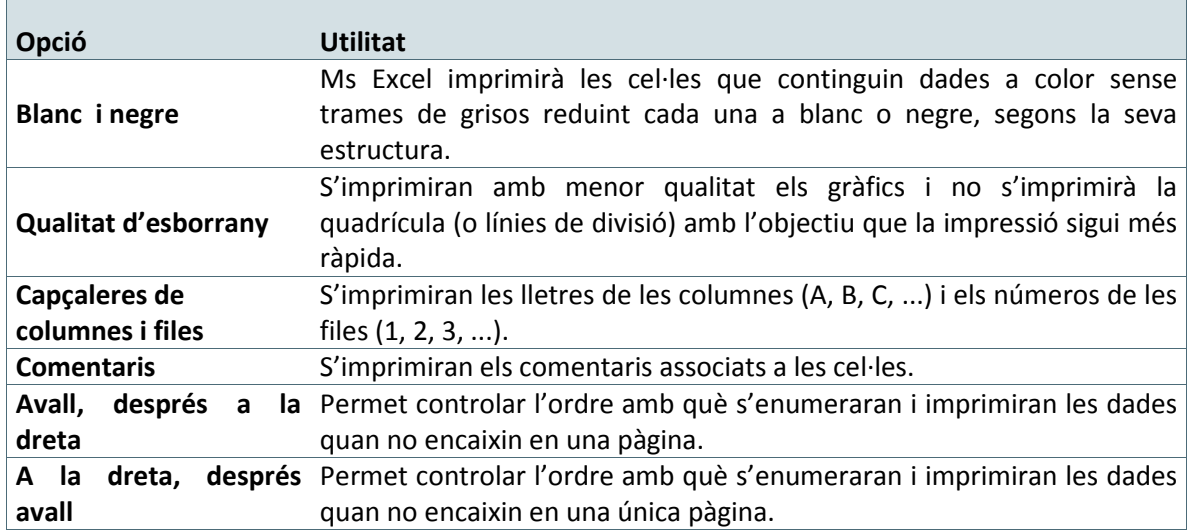